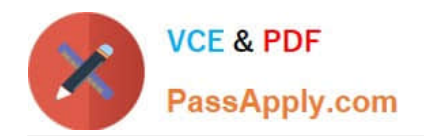

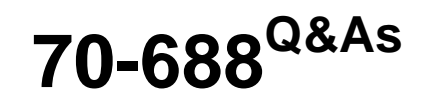

Supporting Windows 8.1

## **Pass Microsoft 70-688 Exam with 100% Guarantee**

Free Download Real Questions & Answers **PDF** and **VCE** file from:

**https://www.passapply.com/70-688.html**

100% Passing Guarantee 100% Money Back Assurance

Following Questions and Answers are all new published by Microsoft Official Exam Center

**C** Instant Download After Purchase

- **83 100% Money Back Guarantee**
- 365 Days Free Update
- 800,000+ Satisfied Customers  $\epsilon$  or

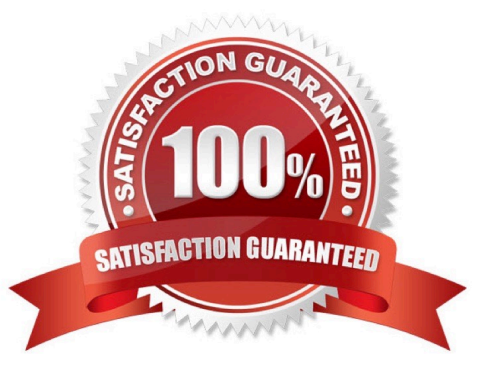

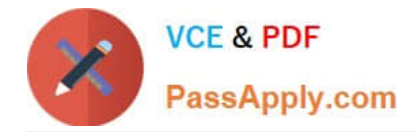

#### **QUESTION 1**

Your company has several Windows RT 8.1 devices. The devices connect to Exchange Online in Microsoft Office 365 and to Windows Intune for device management.

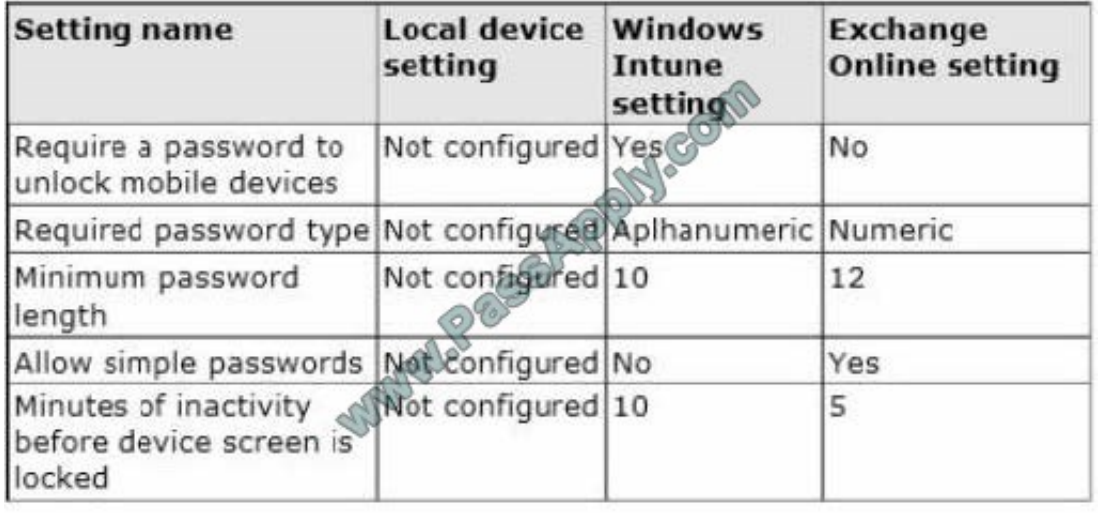

The security policies of Office 365 and Windows Intune are configured as shown in the following table.

You need to identify the effective settings on the Windows RT devices.

What should you identify? (To answer, select the appropriate effective configuration for each setting in the answer area.)

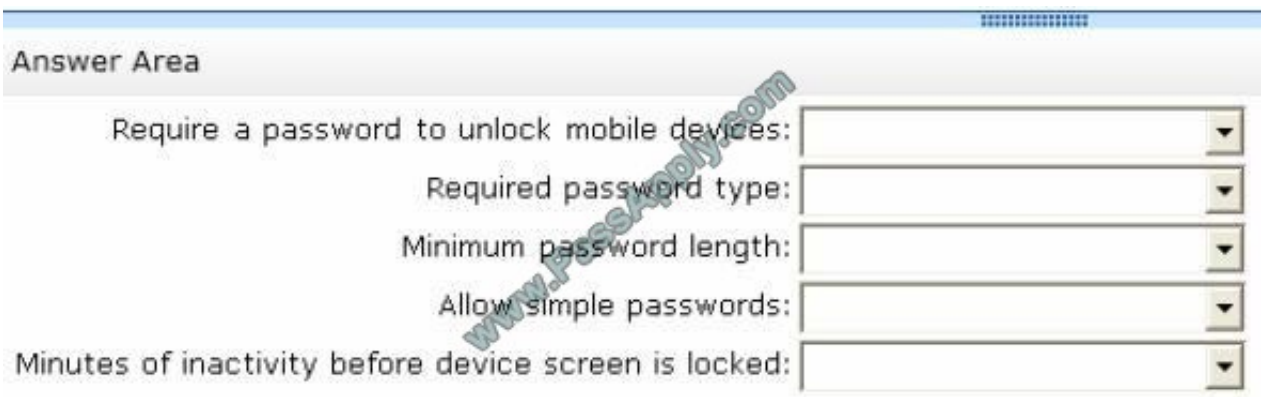

Hot Area:

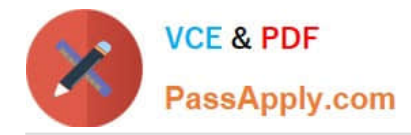

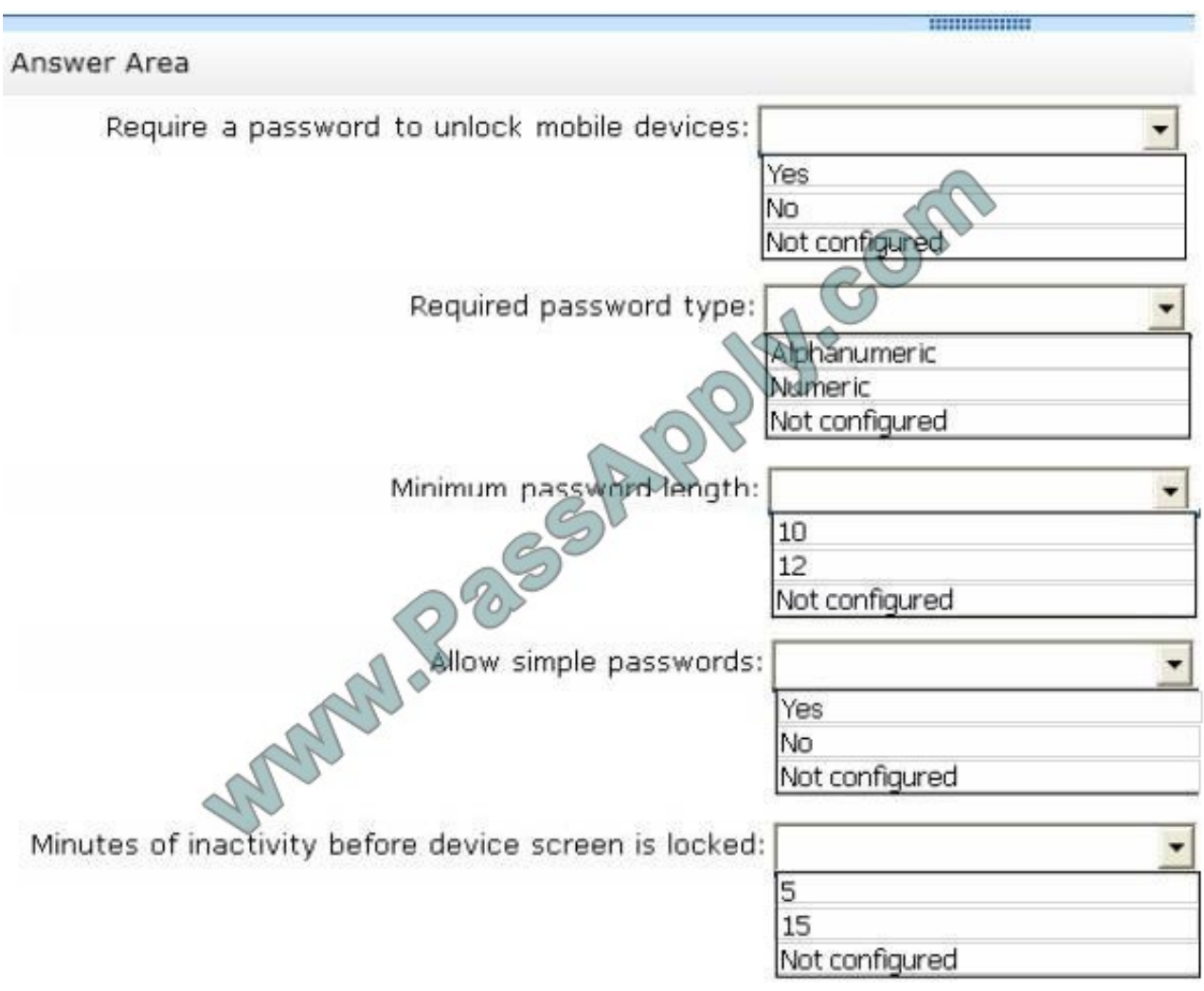

Correct Answer:

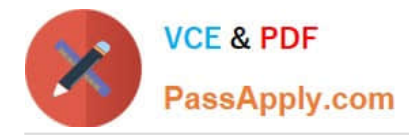

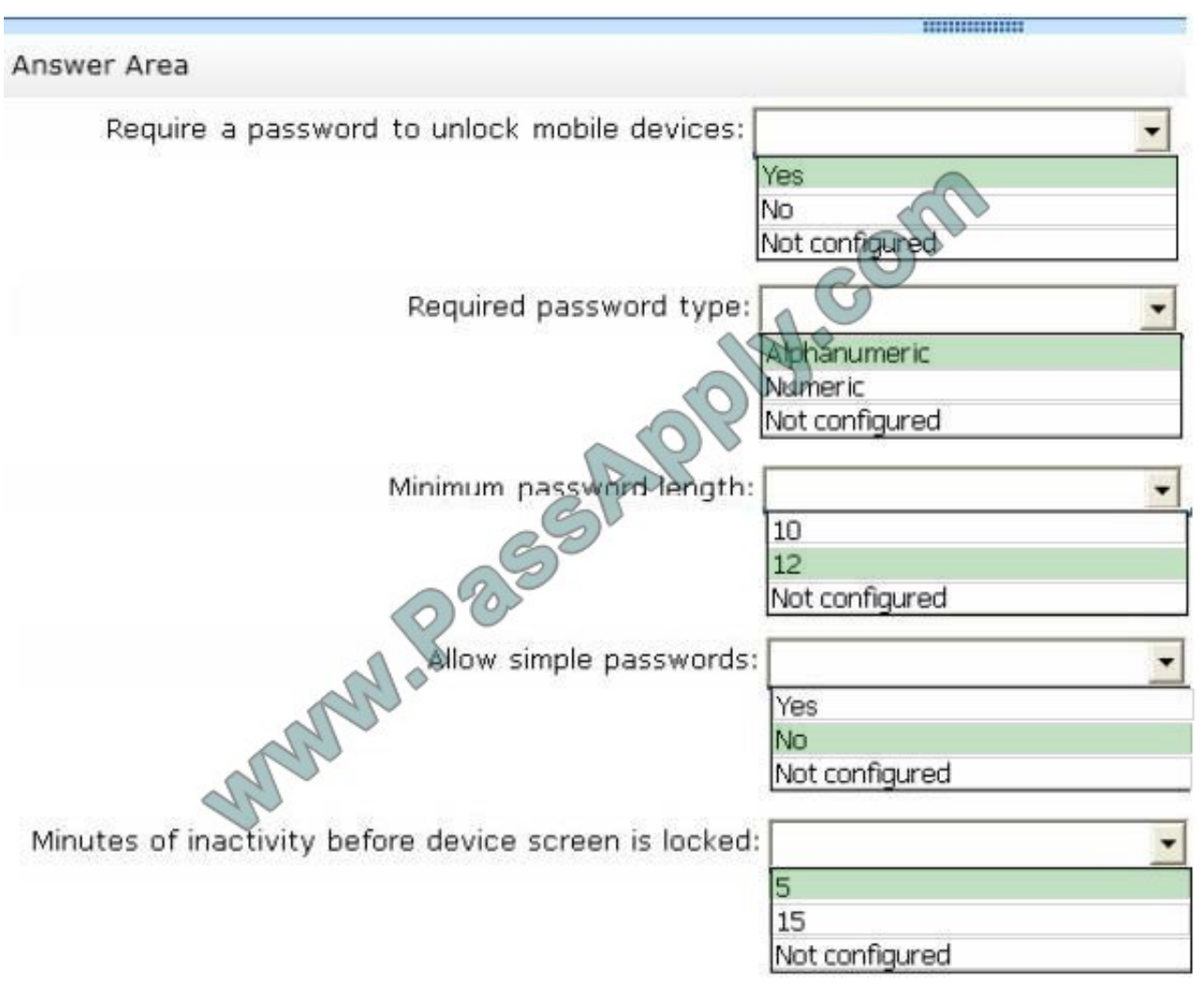

http://technet.microsoft.com/en-us/library/dn283963.aspx

#### **QUESTION 2**

You administer computers that run Windows 8 Enterprise in an Active Directory domain. Your company has purchased a subscription to Windows Intune.

Users access a Microsoft Exchange environment by using the Mail tile. The Microsoft Exchange environment is connected to Windows Intune. Company security policy defines the minimum length of passwords and required encryption

settings.

You need to create a Windows Intune policy that meets the security policy requirements.

What should you do?

- A. Create a new Windows Intune Center Settings policy.
- B. Create a new Windows Intune Agent Settings policy.
- C. Create a new Windows Intune Mobile Security policy.

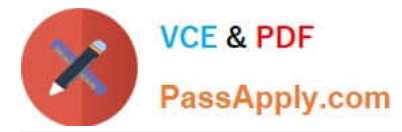

- D. Create a new Windows Firewall Settings policy.
- Correct Answer: C

Explanation: Configure Your Windows Intune Environment

Reference:

http://technet.microsoft.com/en-us/library/hh441722.aspx To set up the default Windows Intune Policies:

Open the Windows Intune administrator console.

In the workspace shortcuts pane, click the Policy icon.

Under Tasks, click Add Policy.

In the Create a New Policy dialog box, the following policy templates are displayed in the list of templates in the left pane:

Mobile Device Security Policy

Windows Firewall Settings

Windows Intune Agent Settings

Windows Intune Center Settings

#### **QUESTION 3**

Your company recently purchased 10 new desktop computers for a remote unconnected location. All of the desktop computers have the same hardware configuration.

You install Windows 8 Pro on a reference computer and install a custom driver to support the video adapter.

You want to create an image of the reference desktop that retains the custom driver in the image.

You need to edit the unattended answer file.

Which setting in the unattended answer file should you edit?

- A. Microsoft-Windows-PnPSysprep | PersistAllDeviceInstalls
- B. Microsoft-Windows-PnPSysprep | DoNotCleanUpNonPresentDevices
- C. Microsoft-Windows-PnpCustomizattonNonWinPE | DriverPaths
- D. Microsoft-Windows-Shell-Setup | OEMInformation

Correct Answer: A

Explanation: Microsoft-Windows-PnpSysprep

Reference:

http://technet.microsoft.com/en-us/library/cc766005(v=ws.10).aspx The Microsoft-Windows-PnpSysprep component

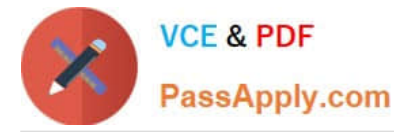

specifies whether all Plug and Play information persists during the generalize pass. Typically, during the generalize pass, all

device information is removed from the computer.

If the device information is removed during the generalize pass, the next time the computer runs Plug and Play, the devices will be re-initialized. Typically, the next time the computer boots, the specialize pass runs, and Plug and Play runs.

#### **PersistAllDeviceInstalls**

Specifies whether all Plug and Play information persists during the generalize configuration pass.

#### **QUESTION 4**

Note: This question is part of a series of questions that use the same or similar answer choices. An answer choice may be correct for more than one question in the series. Each question is independent of the other questions in this series.

Information and details provided in a question apply only to that question.

You support Windows 8.1 Enterprise desktop computers and tablets. All of the computers are able to connect to your company network from the Internet by using DirectAccess.

Your company wants to deploy a new application to the tablets. The deployment solution must meet the following requirements:

The application is not accessible if a user is working offline. The application is isolated from other applications. The application uses the least amount of disk space. You need to deploy the new application to the tablets.

What should you do?

A. Deploy the application as an Application Virtualization (App-V) package. Install the App- V 4.6 client on the tablets.

B. Deploy the application as a published application on the Remote Desktop server. Create a Remote Desktop connection on the tablets.

- C. Install the application on a local drive on the tablets.
- D. Install the application in a Windows To Go workspace.

E. Install Hyper-V on tablets. Install the application on a virtual machine.

F. Publish the application to Windows Store.

G. Install the application within a separate Windows 8.1 installation in a virtual hard disk (VHD) file. Configure the tablets with dual boot.

H. Install the application within a separate Windows 8.1 installation in a VHDX file. Configure the tablets with dual boot.

Correct Answer: B

#### **QUESTION 5**

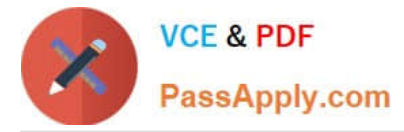

You administer laptops and virtual desktop computers that run Windows 8 and are joined to an Active Directory domain.

Your company provides virtual desktop computers to all users. Employees in the sales department also use laptops, sometimes connected to the company network and sometimes disconnected from the company network.

You want sales department employees to have the same personal data, whether they are using their virtual desktop computers or their laptops.

You need to configure the network environment to meet the requirements.

Which three actions should you perform in sequence? (To answer, move the appropriate actions from the list of actions to the answer area and arrange them in the correct order.)

Select and Place:

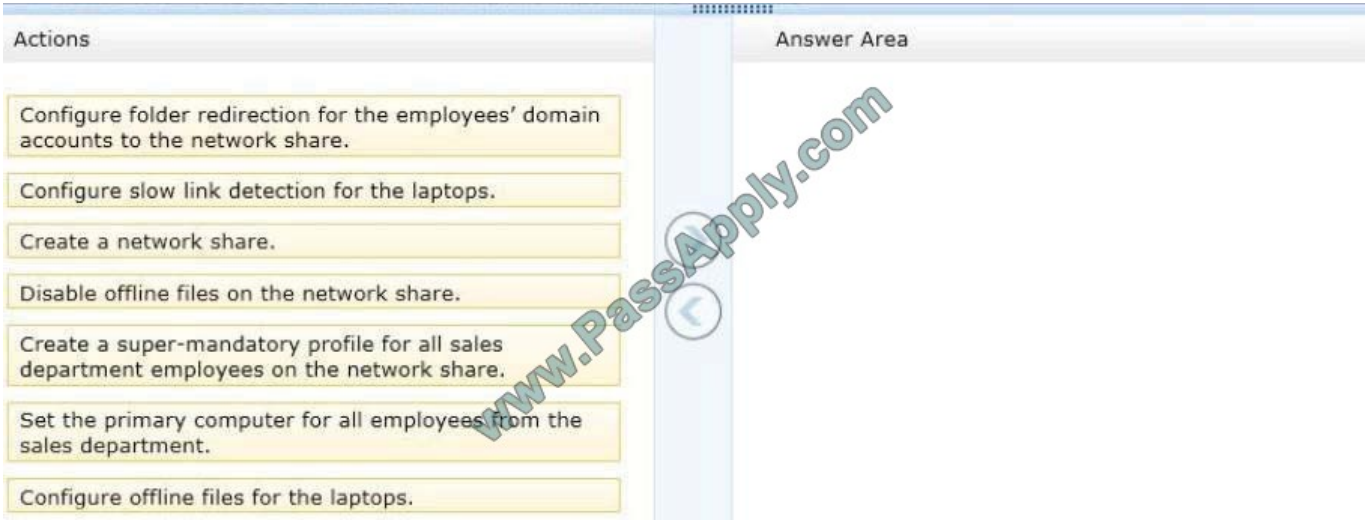

#### Correct Answer:

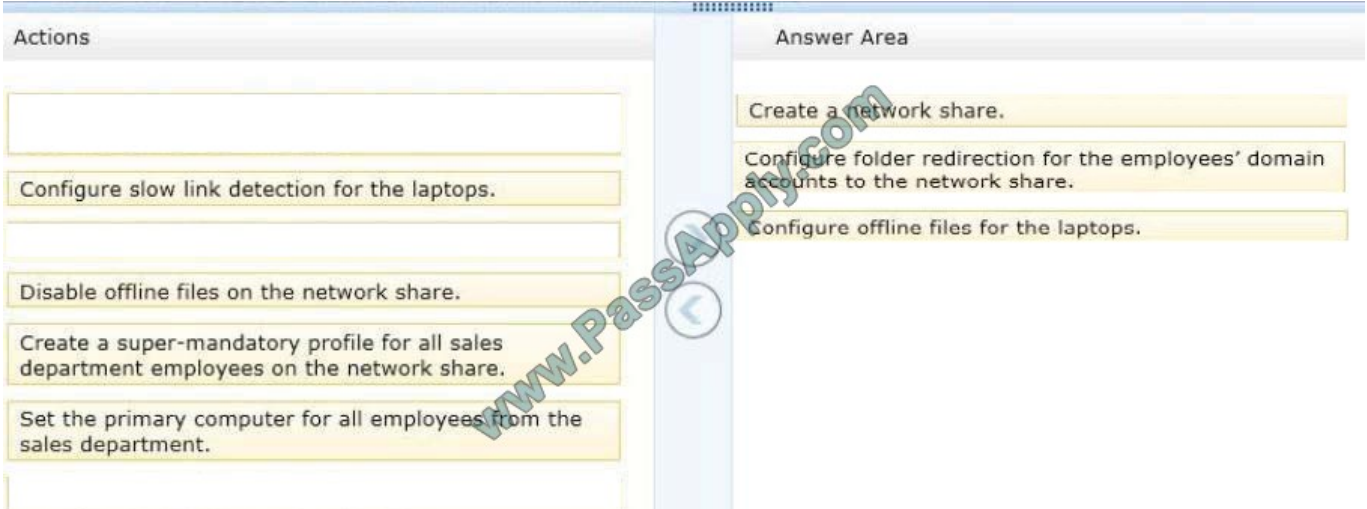

Note:

Folder Redirection and Offline Files are used together to redirect the path of local folders (such as the Documents folder) to a network location, while caching the contents locally for increased

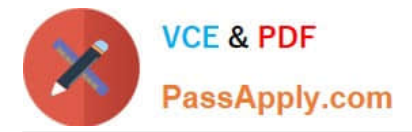

speed and availability.

\* Folder Redirection enables users and administrators to redirect the path of a known folder to a new location, manually or by using Group Policy. The new location can be a folder on the local computer or a directory on a file share. Users interact with files in the redirected folder as if it still existed on the local drive. For example, you can redirect the Documents folder, which is usually stored on a local drive, to a network location. The files in the folder are then available to the user from any computer on the network.

\* Offline Files makes network files available to a user, even if the network connection to the server is unavailable or slow. When working online, file access performance is at the speed of the network and server. When working offline, files are retrieved from the Offline Files folder at local access speeds. A computer switches to Offline Mode when: The new Always Offline mode has been enabled The server is unavailable The network connection is slower than a configurable threshold The user manually switches to Offline Mode by using the Work offline button in Windows Explorer References: Folder Redirection, Offline Files, and Roaming User Profiles overview http://technet.microsoft.com/en-us/windows/hh868022.aspx

[70-688 PDF Dumps](https://www.passapply.com/70-688.html) [70-688 VCE Dumps](https://www.passapply.com/70-688.html) [70-688 Practice Test](https://www.passapply.com/70-688.html)

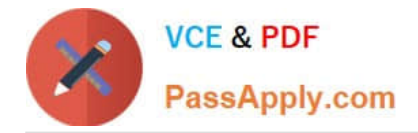

To Read the Whole Q&As, please purchase the Complete Version from Our website.

# **Try our product !**

100% Guaranteed Success 100% Money Back Guarantee 365 Days Free Update Instant Download After Purchase 24x7 Customer Support Average 99.9% Success Rate More than 800,000 Satisfied Customers Worldwide Multi-Platform capabilities - Windows, Mac, Android, iPhone, iPod, iPad, Kindle

We provide exam PDF and VCE of Cisco, Microsoft, IBM, CompTIA, Oracle and other IT Certifications. You can view Vendor list of All Certification Exams offered:

### https://www.passapply.com/allproducts

### **Need Help**

Please provide as much detail as possible so we can best assist you. To update a previously submitted ticket:

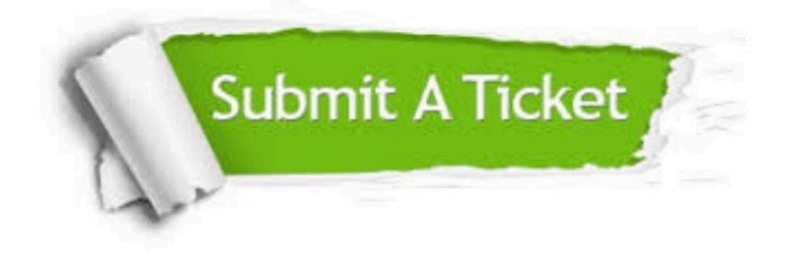

#### **One Year Free Update**

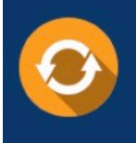

Free update is available within One fear after your purchase. After One Year, you will get 50% discounts for updating. And we are proud to .<br>poast a 24/7 efficient Customer Support system via Email

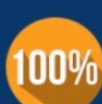

**Money Back Guarantee** To ensure that you are spending on

quality products, we provide 100% money back guarantee for 30 days from the date of purchase

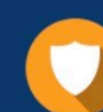

#### **Security & Privacy**

We respect customer privacy. We use McAfee's security service to provide you with utmost security for vour personal information & peace of mind.

Any charges made through this site will appear as Global Simulators Limited. All trademarks are the property of their respective owners. Copyright © passapply, All Rights Reserved.